The Chrome browser has built in live caption functionality within the accessibility settings. This feature enables live captions when watching videos.

Turn on 'Live Caption"

Open Chrome browser

Click Ellipsis (3 dots top right of window)

Click Settings

Click Advanced

Click Accessibility

Turn on live captions by sliding to on position

## **Step 1 Step 2 Step 3**

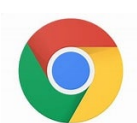

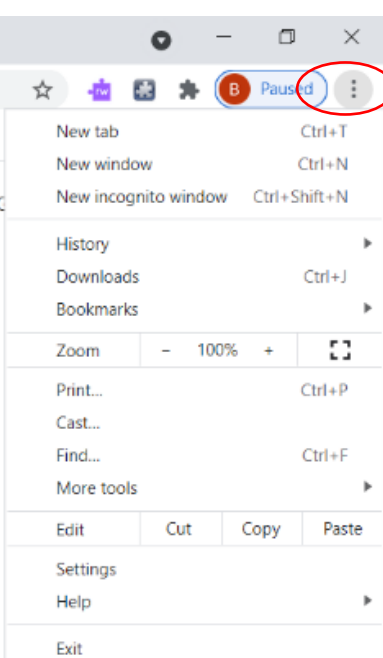

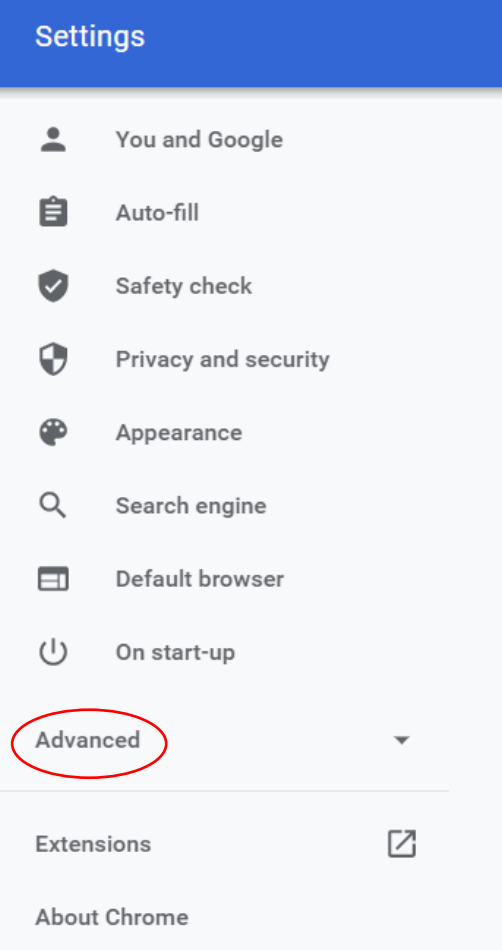

## **Step 4**

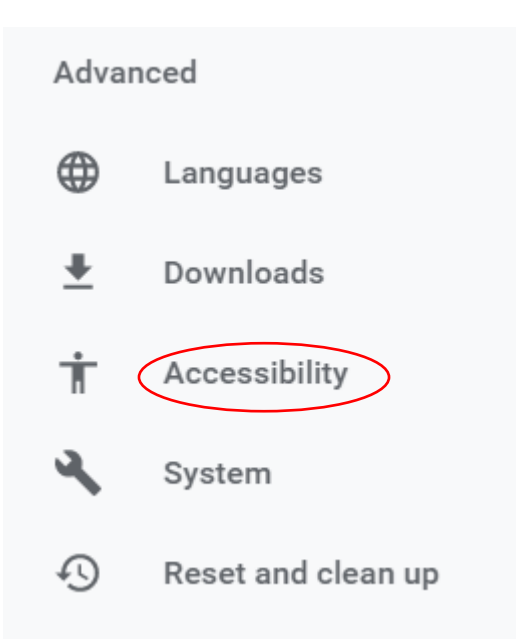

## **Step 5**

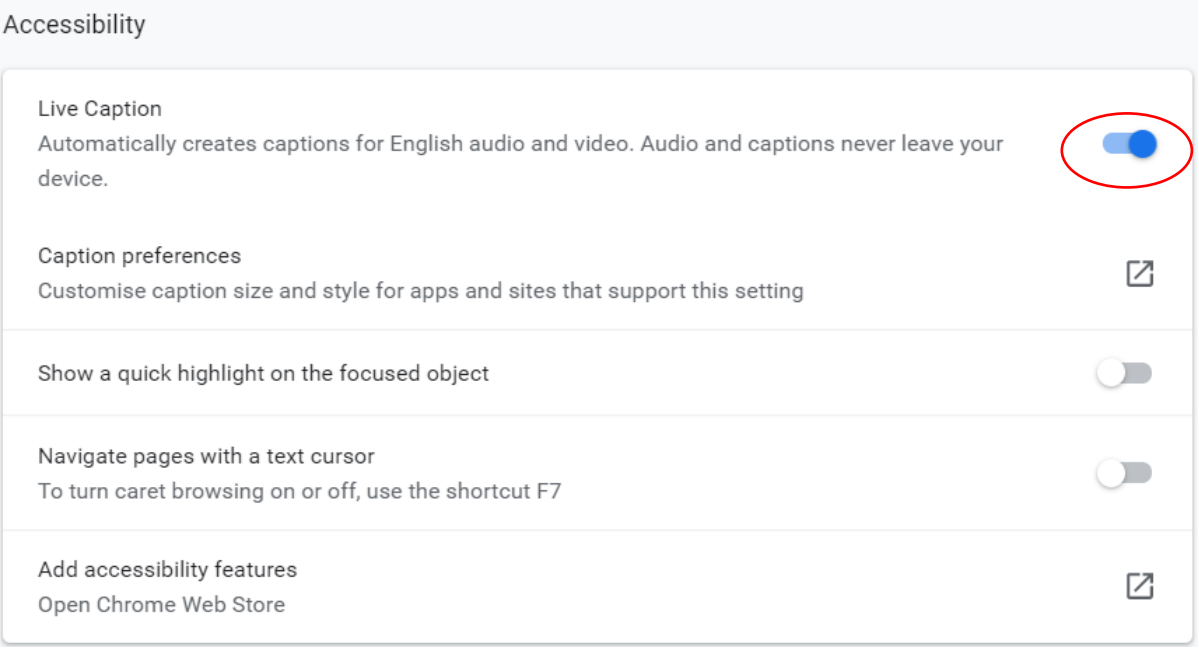